# **Application Layer**

The following explains how the application layer is built and used.

1 [Web User Interface](#page-0-0) 1.1 [Web UI Files](#page-0-1) 1.2 [The Build Process](#page-0-2) 1.3 [Servlets and JSPs \(JSPUI Only\)](#page-1-0) 1.4 [Custom JSP Tags \(JSPUI Only\)](#page-2-0) 1.5 [Internationalization \(JSPUI Only\)](#page-3-0) 1.5.1 [Message Key Convention](#page-4-0) 1.5.2 [Which Languages are currently supported?](#page-4-1) 1.6 [HTML Content in Items](#page-4-2) 1.7 [Thesis Blocking](#page-5-0) 2 [OAI-PMH Data Provider](#page-6-0) 3 [DSpace Command Launcher](#page-6-1) 3.1 [Older Versions](#page-6-2) 3.2 [Command Launcher Structure](#page-6-3)

## <span id="page-0-0"></span>Web User Interface

The DSpace Web UI is the largest and most-used component in the application layer. Built on Java Servlet and JavaServer Page technology, it allows endusers to access DSpace over the Web via their Web browsers. As of Dspace 1.3.2 the UI meets both XHTML 1.0 standards and Web Accessibility Initiative (WAI) level-2 standard.

It also features an administration section, consisting of pages intended for use by central administrators. Presently, this part of the Web UI is not particularly sophisticated; users of the administration section need to know what they are doing! Selected parts of this may also be used by collection administrators.

### <span id="page-0-1"></span>**Web UI Files**

The Web UI-related files are located in a variety of directories in the DSpace source tree. Note that as of DSpace version 1.5, the deployment has changed. The build systems has moved to a maven-based system enabling the various projects (JSPUI, XMLUI, etc.) into separate projects. The system still uses the familar 'Ant' to deploy the webapps in later stages.

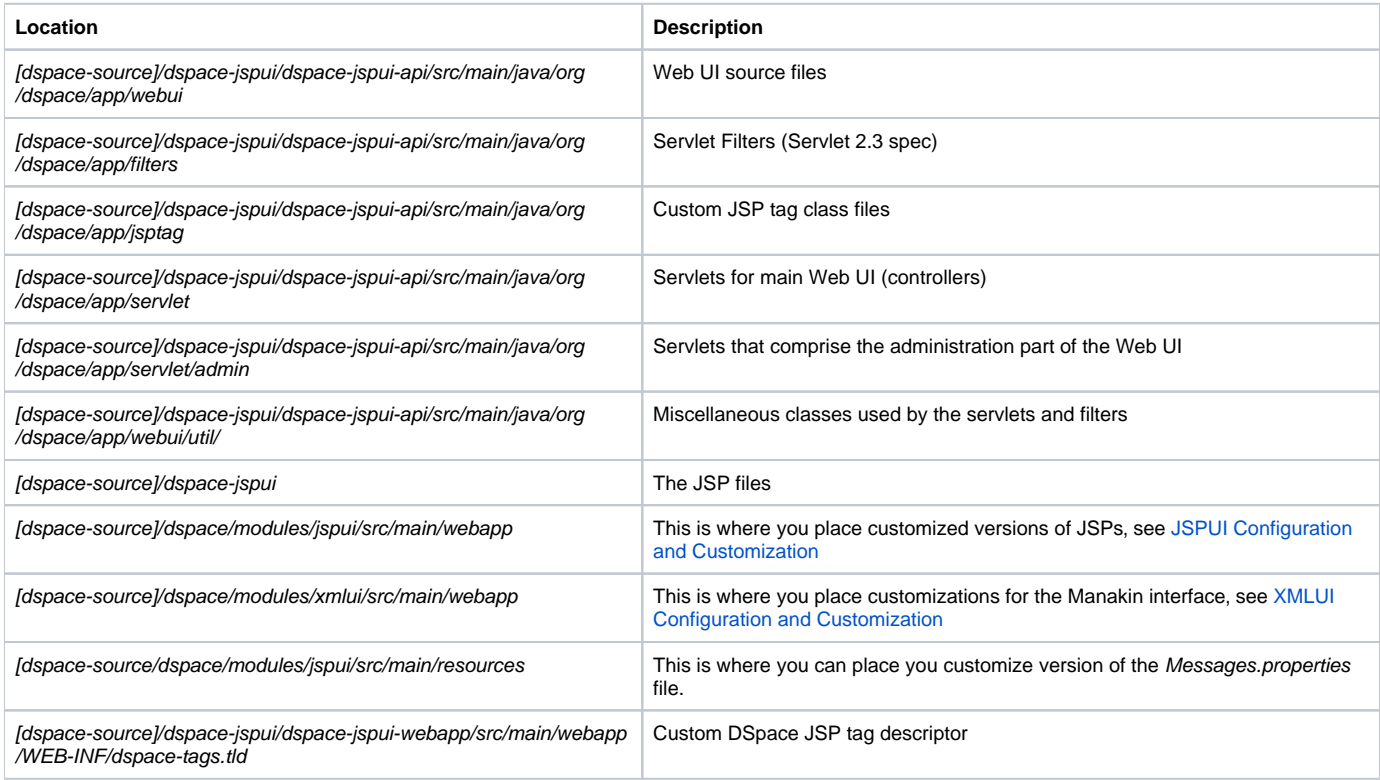

### <span id="page-0-2"></span>**The Build Process**

The DSpace Maven build process constructs a full DSpace installation template directory structure containing a series of web applications. The results are placed in [dspace-source]/dspace/target/dspace-[version]-build.dir/. The process works as follows:

- All the DSpace source code is compiled, and/or automatically downloaded from the Maven Central code/libraries repository.
- A full DSpace "installation template" folder is built in [dspace-source]/dspace/target/dspace-[version]-build.dir/
	- This DSpace "installation template" folder has a structure identical to the [Installed Directory Layout](https://wiki.lyrasis.org/display/DSDOC3x/Directories+and+Files#DirectoriesandFiles-InstalledDirectoryLayout)

In order to then install & deploy DSpace from this "installation template" folder, you must run the following from [dspace-source]/dspace/target /dspace-[version]-build.dir/ :

ant -D [dspace]/config/dspace.cfg update

Please see the [Installation](https://wiki.lyrasis.org/display/DSDOC3x/Installation) instructions for more details about the Installation process.

### <span id="page-1-0"></span>**Servlets and JSPs (JSPUI Only)**

The JSPUI Web UI is loosely based around the MVC (model, view, controller) model. The content management API corresponds to the model, the Java Servlets are the controllers, and the JSPs are the views. Interactions take the following basic form:

- 1. An HTTP request is received from a browser
- 2. The appropriate servlet is invoked, and processes the request by invoking the DSpace business logic layer public API
- 3. Depending on the outcome of the processing, the servlet invokes the appropriate JSP
- 4. The JSP is processed and sent to the browser
- The reasons for this approach are:
- All of the processing is done before the JSP is invoked, so any error or problem that occurs does not occur halfway through HTML rendering
- The JSPs contain as little code as possible, so they can be customized without having to delve into Java code too much The org.dspace.app.webui.servlet.LoadDSpaceConfig servlet is always loaded first. This is a very simple servlet that checks the dspace-config context parameter from the DSpace deployment descriptor, and uses it to locate dspace.cfg. It also loads up the Log4j configuration. It's important that this servlet is loaded first, since if another servlet is loaded up, it will cause the system to try and load DSpace and Log4j configurations, neither of which would be found.

All DSpace servlets are subclasses of the DSpaceServlet class. The DSpaceServlet class handles some basic operations such as creating a DSpace Cont ext object (opening a database connection etc.), authentication and error handling. Instead of overriding the doGet and doPost methods as one normally would for a servlet, DSpace servlets implement doDSGet or doDSPost which have an extra context parameter, and allow the servlet to throw various exceptions that can be handled in a standard way.

The DSpace servlet processes the contents of the HTTP request. This might involve retrieving the results of a search with a query term, accessing the current user's eperson record, or updating a submission in progress. According to the results of this processing, the servlet must decide which JSP should be displayed. The servlet then fills out the appropriate attributes in the HttpRequest object that represents the HTTP request being processed. This is done by invoking the setAttribute method of the javax.servlet.http.HttpServletRequest object that is passed into the servlet from Tomcat. The servlet then forwards control of the request to the appropriate JSP using the JSPManager.showJSP method.

The JSPManager.showJSP method uses the standard Java servlet forwarding mechanism is then used to forward the HTTP request to the JSP. The JSP is processed by Tomcat and the results sent back to the user's browser.

There is an exception to this servlet/JSP style: index.jsp, the 'home page', receives the HTTP request directly from Tomcat without a servlet being invoked first. This is because in the servlet 2.3 specification, there is no way to map a servlet to handle only requests made to '/; such a mapping results in every request being directed to that servlet. By default, Tomcat forwards requests to '/ to index.jsp. To try and make things as clean as possible, index.jsp contains some simple code that would normally go in a servlet, and then forwards to home.jsp using the JSPManager.showJSP method. This means localized versions of the 'home page' can be created by placing a customized home.jsp in [dspace-source]/jsp/local, in the same manner as other JSPs.

[dspace-source]/jsp/dspace-admin/index.jsp, the administration UI index page, is invoked directly by Tomcat and not through a servlet for similar reasons.

At the top of each JSP file, right after the license and copyright header, is documented the appropriate attributes that a servlet must fill out prior to forwarding to that JSP. No validation is performed; if the servlet does not fill out the necessary attributes, it is likely that an internal server error will occur.

Many JSPs containing forms will include hidden parameters that tell the servlets which form has been filled out. The submission UI servlet (SubmissionCont roller is a prime example of a servlet that deals with the input from many different JSPs. The step and page hidden parameters (written out by the Submissi onController.getSubmissionParameters() method) are used to inform the servlet which page of which step has just been filled out (i.e. which page of the submission the user has just completed).

Below is a detailed, scary diagram depicting the flow of control during the whole process of processing and responding to an HTTP request. More information about the authentication mechanism is mostly described in the configuration section.

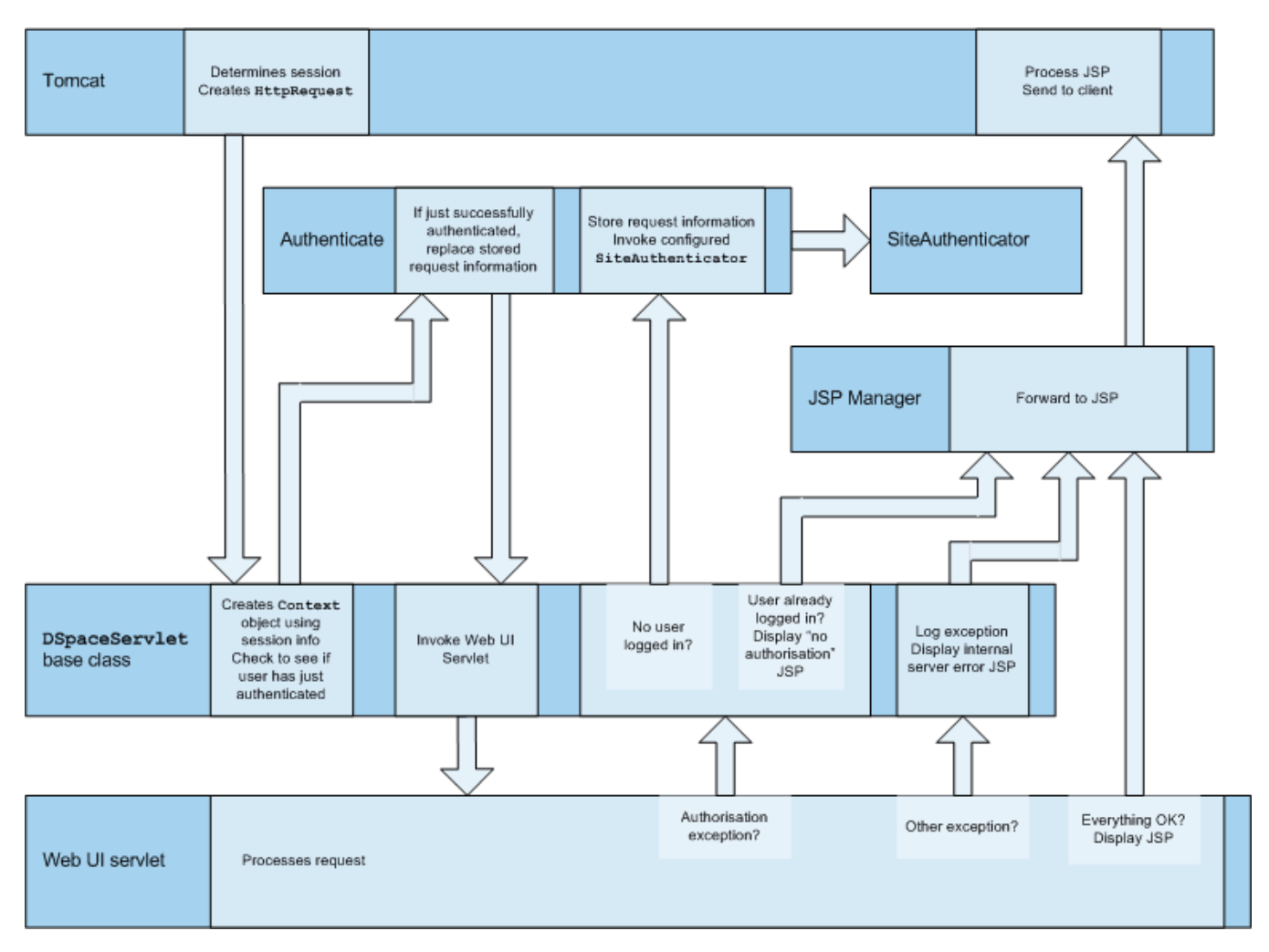

Flow of Control During HTTP Request Processing

### <span id="page-2-0"></span>**Custom JSP Tags (JSPUI Only)**

The DSpace JSPs all use some custom tags defined in /dspace/jsp/WEB-INF/dspace-tags.tld, and the corresponding Java classes reside in org.dspace. app.webui.jsptag. The tags are listed below. The dspace-tags.tld file contains detailed comments about how to use the tags, so that information is not repeated here.

- **alayout**: Just about every JSP uses this tag. It produces the standard HTML header and <BODY>\_tag. Thus the content of each JSP is nested inside a \_<dspace:layout> tag. The (XML-style)attributes of this tag are slightly complicated--see dspace-tags.tld. The JSPs in the source code bundle also provide plenty of examples.
- sidebar: Can only be used inside a *layout* tag, and can only be used once per JSP. The content between the start and end sidebar tags is rendered in a column on the right-hand side of the HTML page. The contents can contain further JSP tags and Java 'scriptlets'.
- **date**: Displays the date represented by an org.dspace.content.DCDate object. Just the one representation of date is rendered currently, but this could use the user's browser preferences to display a localized date in the future.
- **include**: Obsolete, simple tag, similar to jsp:include. In versions prior to DSpace 1.2, this tag would use the locally modified version of a JSP if one was installed in jsp/local. As of 1.2, the build process now performs this function, however this tag is left in for backwards compatibility.
- **item**: Displays an item record, including Dublin Core metadata and links to the bitstreams within it. Note that the displaying of the bitstream links is simplistic, and does not take into account any of the bundling structure. This is because DSpace does not have a fully-fledged dissemination architectural piece yet. Displaying an item record is done by a tag rather than a JSP for two reasons: Firstly, it happens in several places (when verifying an item record during submission or workflow review, as well as during standard item accesses), and secondly, displaying the item turns out to be mostly code-work rather than HTML anyway. Of course, the disadvantage of doing it this way is that it is slightly harder to customize exactly what is displayed from an item record; it is necessary to edit the tag code (org.dspace.app.webui.jsptag.ItemTag). Hopefully a better solution can be found in the future.
- **itemlist, collectionlist, communitylist**: These tags display ordered sequences of items, collections and communities, showing minimal information but including a link to the page containing full details. These need to be used in HTML tables.
- **popup**: This tag is used to render a link to a pop-up page (typically a help page.) If Javascript is available, the link will either open or pop to the front any existing DSpace pop-up window. If Javascript is not available, a standard HTML link is displayed that renders the link destination in a window named 'dspace.popup'. In graphical browsers, this usually opens a new window or re-uses an existing window of that name, but if a window is re-used it is not 'raised' which might confuse the user. In text browsers, following this link will simply replace the current page with the destination of the link. This obviously means that Javascript offers the best functionality, but other browsers are still supported.
- selecteperson: A tag which produces a widget analogous to HTML <SELECT>, that allows a user to select one or multiple e-people from a popup list.

**sfxlink**: Using an item's Dublin Core metadata DSpace can display an SFX link, if an SFX server is available. This tag does so for a particular item if the sfx.server.url property is defined in dspace.cfg.

### <span id="page-3-0"></span>**Internationalization (JSPUI Only)**

XMLUI Internationalization

For information about XMLUI Internationalization please see: [XMLUI Multilingual Support.](https://wiki.lyrasis.org/display/DSDOC3x/XMLUI+Configuration+and+Customization#XMLUIConfigurationandCustomization-MultilingualSupport)

The [Java Standard Tag Library v1.0](http://jakarta.apache.org/taglibs/doc/standard-1.0-doc/intro.html) is used to specify messages in the JSPs like this:

#### OLD:

<H1>Search Results</H1>

### NEW:

```
<H1><fmt:message key="jsp.search.results.title"/></H1>
```
This message can now be changed using the config/language-packs/Messages.properties file. (This must be done at build-time: Messages.properties is placed in the dspace.war Web application file.)

jsp.search.results.title = Search Results

Phrases may have parameters to be passed in, to make the job of translating easier, reduce the number of 'keys' and to allow translators to make the translated text flow more appropriately for the target language.

#### OLD:

```
<P>Results <%= r.getFirst() %> to <%= r.getLast() %> of <%=r.getTotal() %></P>
```
#### NEW:

```
<fmt:message key="jsp.search.results.text">
  <fmt:param><%= r.getFirst() %></fmt:param>
  <fmt:param><%= r.getLast() %></fmt:param>
  <fmt:param><%= r.getTotal() %></fmt:param>
</fmt:message>
```
(Note: JSTL 1.0 does not seem to allow JSP <%= %> expressions to be passed in as values of attribute in <fmt:param value=""/>)

The above would appear in the Messages\_xx.properties file as:

jsp.search.results.text = Results  ${0} - {1}$  of  ${2}$ 

Introducing number parameters that should be formatted according to the locale used makes no difference in the message key compared to string parameters:

jsp.submit.show-uploaded-file.size-in-bytes = {0} bytes

In the JSP using this key can be used in the way belov:

```
<fmt:message key="jsp.submit.show-uploaded-file.size-in-bytes">
  <fmt:param><fmt:formatNumber><%= bitstream.getSize()%></fmt:formatNumber></fmt:param>
</fmt:message>
```
(Note: JSTL offers a way to include numbers in the message keys as jsp.foo.key = {0,number} bytes. Setting the parameter as <fmt:param value="\${variable}" /> workes when variable is a single variable name and doesn't work when trying to use a method's return value instead: bitstream. getSize(). Passing the number as string (or using the <%= %> expression) also does not work.)

Multiple Messages.properties can be created for different languages. See [ResourceBundle.getBundle.](http://java.sun.com/j2se/1.4.2/docs/api/java/util/ResourceBundle.html#getBundle(java.lang.String,%20java.util.Locale,%20java.lang.ClassLoader)) e.g. you can add German and Canadian French translations:

Messages\_de.properties Messages\_fr\_CA.properties

The end user's browser settings determine which language is used. The English language file Messages.properties (or the default server locale) will be used as a default if there's no language bundle for the end user's preferred language. (Note that the English file is not called Messages\_en.properties this is so it is always available as a default, regardless of server configuration.)

The dspace:layout tag has been updated to allow dictionary keys to be passed in for the titles. It now has two new parameters: titlekey and parenttitlekey. So where before you'd do:

```
<dspace:layout title="Here"
                parentlink="/mydspace"
                parenttitle="My DSpace">
```
You now do:

```
<dspace:layout titlekey="jsp.page.title"
                parentlink="/mydspace"
                parenttitlekey="jsp.mydspace">
```
And so the layout tag itself gets the relevant stuff out of the dictionary. title and parenttitle still work as before for backwards compatibility, and the odd spot where that's preferable.

#### <span id="page-4-0"></span>**Message Key Convention**

When translating further pages, please follow the convention for naming message keys to avoid clashes.

For text in JSPs use the complete path + filename of the JSP, then a one-word name for the message. e.g. for the title of *isp/mydspace/main.jsp* use:

jsp.mydspace.main.title

Some common words (e.g. "Help") can be brought out into keys starting jsp. for ease of translation, e.g.:

jsp.admin = Administer

Other common words/phrases are brought out into 'general' parameters if they relate to a set (directory) of JSPs, e.g.

jsp.tools.general.delete = Delete

Phrases that relate **strongly** to a topic (eg. MyDSpace) but used in many JSPs outside the particular directory are more convenient to be crossreferenced. For example one could use the key below in jsp/submit/saved.jsp to provide a link back to the user's MyDSpace:

(Cross-referencing of keys **in general** is not a good idea as it may make maintenance more difficult. But in some cases it has more advantages as the meaning is obvious.)

jsp.mydspace.general.goto-mydspace = Go to My DSpace

**For text in servlet code**, in custom JSP tags or wherever applicable use the fully qualified classname + a one-word name for the message. e.g.

org.dspace.app.webui.jsptag.ItemListTag.title = Title

#### <span id="page-4-1"></span>**Which Languages are currently supported?**

To view translations currently being developed, please refer to the [i18n page](http://wiki.dspace.org/I18nSupport) of the DSpace Wiki.

### <span id="page-4-2"></span>**HTML Content in Items**

For the most part, the DSpace item display just gives a link that allows an end-user to download a bitstream. However, if a bundle has a primary bitstream whose format is of MIME type *text/html*, instead a link to the HTML servlet is given.

So if we had an HTML document like this:

contents.html chapter1.html chapter2.html chapter3.html figure1.gif figure2.jpg figure3.gif figure4.jpg figure5.gif figure6.gif

The Bundle's primary bitstream field would point to the contents.html Bitstream, which we know is HTML (check the format MIME type) and so we know which to serve up first.

The HTML servlet employs a trick to serve up HTML documents without actually modifying the HTML or other files themselves. Say someone is looking at c ontents.html from the above example, the URL in their browser will look like this:

https://dspace.mit.edu/html/1721.1/12345/contents.html

If there's an image called figure1.gif in that HTML page, the browser will do HTTP GET on this URL:

https://dspace.mit.edu/html/1721.1/12345/figure1.gif

The HTML document servlet can work out which item the user is looking at, and then which Bitstream in it is called figure1.gif, and serve up that bitstream. Similar for following links to other HTML pages. Of course all the links and image references have to be relative and not absolute.

HTML documents must be "self-contained", as explained here. Provided that full path information is known by DSpace, any depth or complexity of HTML document can be served subject to those constraints. This is usually possible with some kind of batch import. If, however, the document has been uploaded one file at a time using the Web UI, the path information has been stripped. The system can cope with relative links that refer to a deeper path, e. g.

<IMG SRC="images/figure1.gif">

If the item has been uploaded via the Web submit UI, in the Bitstream table in the database we have the 'name' field, which will contain the filename with no path (figure1.gif). We can still work out what images/figure1.gif is by making the HTML document servlet strip any path that comes in from the URL, e.g.

https://dspace.mit.edu/html/1721.1/12345/images/figure1.gif ^^^^^^^

Strip this

BUT all the filenames (regardless of directory names) must be unique. For example, this wouldn't work:

contents.html chapter1.html chapter2.html chapter1\_images/figure.gif chapter2\_images/figure.gif

since the HTML document servlet wouldn't know which bitstream to serve up for:

https://dspace.mit.edu/html/1721.1/12345/chapter1\_images/figure.gif https://dspace.mit.edu/html/1721.1/12345/chapter2\_images/figure.gif

#### since it would just have figure.gif

To prevent "infinite URL spaces" appearing (e.g. if a file foo.html linked to bar/foo.html, which would link to bar/bar/foo.html...) this behavior can be configured by setting the configuration property webui.html.max-depth-guess.

<span id="page-5-0"></span>For example, if we receive a request for foo/bar/index.html, and we have a bitstream called just index.html, we will serve up that bitstream for the request if webui.html.max-depth-guess is 2 or greater. If webui.html.max-depth-guess is 1 or less, we would not serve that bitstream, as the depth of the file is greater. If webui.html.max-depth-guess is zero, the request filename and path must always exactly match the bitstream name. The default value (if that property is not present in dspace.cfg) is 3.

### **Thesis Blocking**

The submission UI has an optional feature that came about as a result of MIT Libraries policy. If the block.theses parameter in dspace.cfg is true, an extra checkbox is included in the first page of the submission UI. This asks the user if the submission is a thesis. If the user checks this box, the submission is halted (deleted) and an error message displayed, explaining that DSpace should not be used to submit theses. This feature can be turned off and on, and the message displayed (/dspace/jsp/submit/no-theses.jsp can be localized as necessary.

# <span id="page-6-0"></span>OAI-PMH Data Provider

This information now has it's own subpage: [OAI-PMH Data Provider 2.0 \(Internals\)](https://wiki.lyrasis.org/pages/viewpage.action?pageId=32478690)

# <span id="page-6-1"></span>DSpace Command Launcher

Introduced in Release 1.6, the DSpace Command Launcher brings together the various command and scripts into a standard-practice for running CLI runtime programs.

### <span id="page-6-2"></span>**Older Versions**

.

Prior to Release 1.6, there were various scripts written that masked a more manual approach to running CLI programs. The user had to issue [dspace]/bin /dsrun and then java class that ran that program. With release 1.5, scripts were written to mask the [dspace]/bin/dsrun command. We have left the java class in the System Administration section since it does have value for debugging purposes and for those who wish to learn about DSpace programming or wish to customize the code at any time.

### <span id="page-6-3"></span>**Command Launcher Structure**

There are two components to the command launcher: the dspace script and the launcher.xml. The DSpace command calls a java class which in turn refers to launcher.xml that is stored in the [dspace]/config directory

launcher.xml is made of several components:

- <command> begins the stanza for a command
- <name>\_name of command\_</name> the name of the command that you would use.
- $\bullet$ <description>\_the description of the command\_</description>
- <step> </step> User arguments are parsed and tested.
- <class>\_<the java class that is being used to run the CLI program>\_</class> Prior to release 1.5 if one wanted to regenerate the browse index, one would have to issue the following commands manually:

[dspace]/bin/dsrun org.dspace.browse.IndexBrowse -f -r [dspace]/bin/dsrun org.dspace.browse.ItemCounter [dspace]/bin/dsrun org.dspace.search.DSIndexer

In release 1.5 a script was written and in release 1.6 the command [dspace]/bin/dspace index-init replaces the script. The stanza from launcher. xmlshow us how one can build more commands if needed:

```
<command>
         <name>index-update</name>
         <description>Update the search and browse indexes</description>
         <step passuserargs="false">
             <class>org.dspace.browse.IndexBrowse</class>
             <argument>-i</argument>
         </step>
         <step passuserargs="false">
             <class>org.dspace.browse.ItemCounter</class>
         </step>
         <step passuserargs="false">
             <class>org.dspace.search.DSIndexer</class>
         </step>
</command>
```